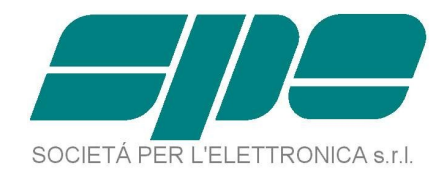

# **EXPERT 1K-FA**

# **COMMUNICATION PROTOCOL SPECIFICATIONS**

**Rev. 1.0**

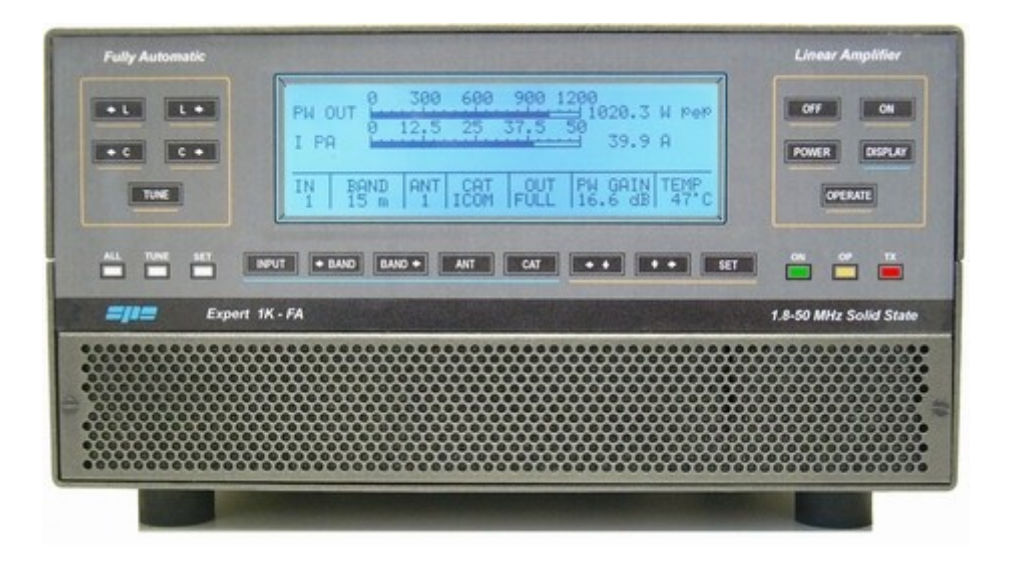

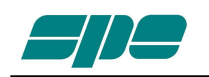

## TABLE OF CONTENTS

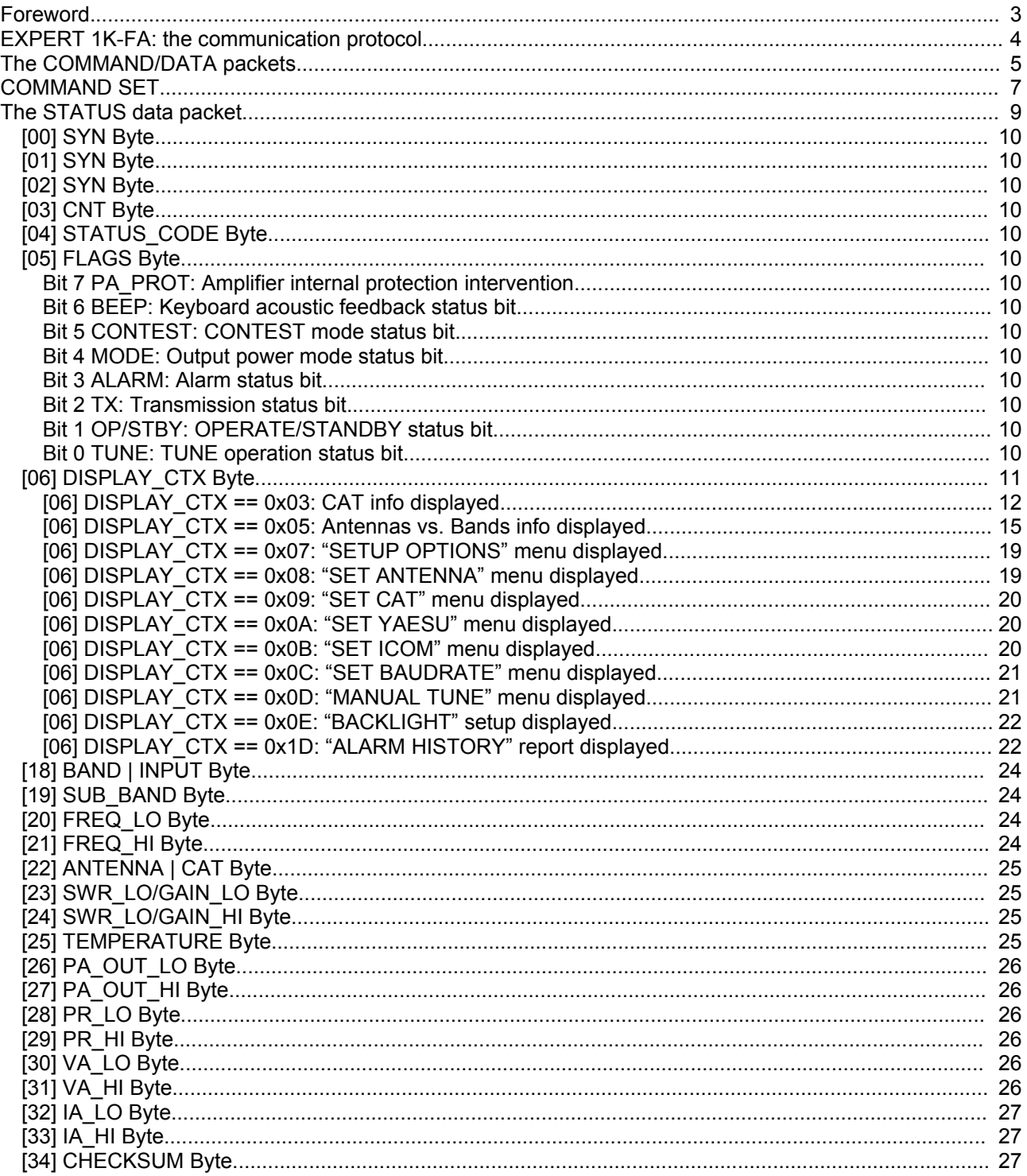

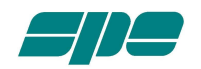

## **Foreword.**

This document describes in detailed form the communication protocol of the EXPERT 1K-FA Linear Amplifier produced by SPE srl.

With the term "communication protocol" we intend the "set of rules" that can be used to remotely control the functionality of the Linear Amplifier itself using all the features provided by its embedded firmware.

By following the syntax description of the available command and response types hereafter depicted, a medium-skill computer programmer can build his own customized remote control application (special programs, logs, etc.).

The sample Windows application "EXPERT\_Console.exe" freely downloadable from our web site wants to be only a simple programming example that duplicates (with some little improvements) the EXPERT's front panel "touch and feel" and it's not intended to be an "on demand customizable software".

In other terms SPE srl:

- •is not involved in any communication software development concerning the EXPERT 1K-FA Linear Amplifier
- •doesn't operate any form of consulting activity concerning software development
- •doesn't take any responsibility about communication software developed by third party

All the technical information included in this document can be used without any limit by a user who wants to build, for any use, his own communication application.

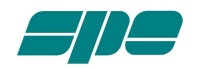

### **EXPERT 1K-FA: the communication protocol.**

The communication protocol of the EXPERT Linear Amplifier is implemented via a RS-232 serial link available on the rear panel of the device itself and enables any computer provided with the proper serial interface to easily implement a sort of "remote control" that can behave either as a "second front panel" or, for example, as a "reduced command-set" interface tailored for the customer's purpose: it all depends on the skill and imagination of the programmer (and on the power of the computer hardware involved).

The protocol's nature is "general purpose" (it is not bound to any particular or proprietary hardware architecture) and is very efficient because all the information needed is packed together in a very short data record that is sent by the Linear Amplifier in a time of about 40 ms.

The serial communication is asynchronous and the setup parameters are:

9600 Baud 8 Bit/char 1 Stop bit No parity control

The interface cable equipped with the amplifier is a simple "straight-through" serial cable having the following connections:

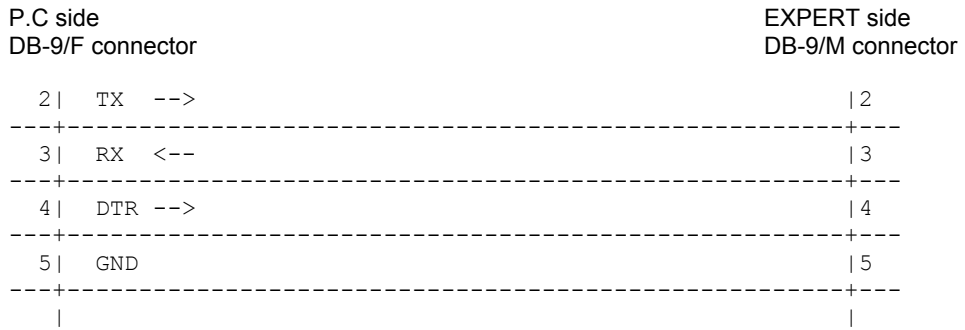

Although, according to EIA specifications, the maximum RS-232 cable length should not be over 50 feet (15 meters), in our laboratory we successfully tested a connection longer than 200 feet (60 meters) made with an inexpensive two pair telephone cable wired following the above connection assignments.

It can be noted that, in addition to the "classic" TX RX ad GND interfacing lines, the "control" DTR line is also connected. It is used to turn the Linear Amplifier on by driving it high with a short "ignition pulse" (200 ms. is enough) after what it can be reset to its low state.

If the DTR line is put to its high state (a voltage level greater than +5 V) and left unchanged for more than 500 ms, it takes the power control of the Linear Amplifier and, as a result, you will not be able to turn it off using the "OFF" key of the front panel of the Linear Amplifier itself unless you put the DTR line in its low state (a voltage of 0 V or below) or remove the connection cable.

In any case, once initiated, the Linear Amplifier internal firmware doesn't send any message through the serial line; to make this possible (and to gain control of the device) it must be sent a proper sequence of bytes that compose the various commands accepted by the Linear Amplifier.

The commands supported are the equivalent of the front panel keys that compose the keyboard plus three "special functions" that enable/disable the Remote Console Update mode and provide a further CAT control mode.

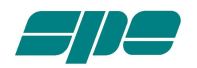

## **The COMMAND/DATA packets.**

The command/data packets supported by the firmware of the Linear Amplifier have the following format:

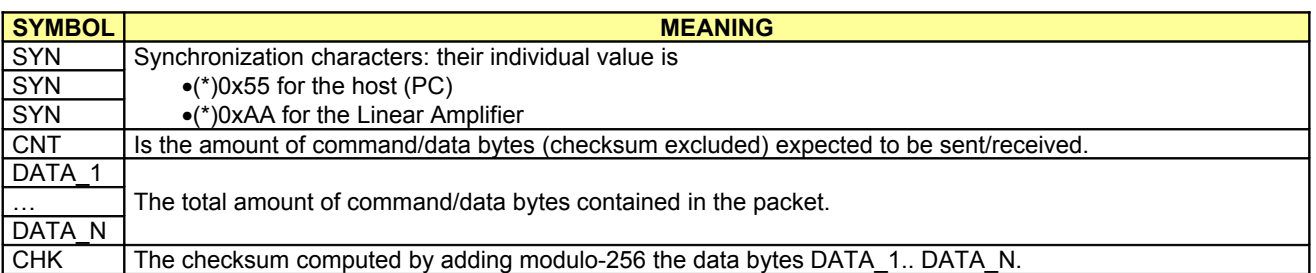

(\*)Note: the numeric notation 0xNN indicates an 8-bit value expressed using hexadecimal format.

The response to a well-formed (valid) command can be an Acknowledge (ACK) or a Status\_Info (STATUS) packet. The response to a command in which an error has been detected will be a Not Acknowledge (NAK) packet. If the command is not recognized the response will be an Unknown\_Command (UNK) packet.

If, for example, we want to put the Linear Amplifier in OPERATE mode while in STANDBY mode, we have to send this sequence of bytes:

![](_page_4_Picture_256.jpeg)

The Linear Amplifier will respond with a STATUS packet (we'll see it later) or with an ACK packet that indicates that the command has been recognized; the ACK packet is depicted in the following table:

![](_page_4_Picture_257.jpeg)

![](_page_5_Picture_0.jpeg)

If, for example, we try to send the previous command affected by a checksum error, we'll see the following:

![](_page_5_Picture_211.jpeg)

The Linear Amplifier will respond with a NAK packet indicating that the command is affected by an error (or has a total amount of bytes different from the expected total):

![](_page_5_Picture_212.jpeg)

If, for example, we try to send an unknown command (an unexistent op-code):

![](_page_5_Picture_213.jpeg)

The Linear Amplifier will respond with UNK packet that indicates that the command has not been recognized::

![](_page_5_Picture_214.jpeg)

![](_page_6_Picture_0.jpeg)

### **COMMAND SET.**

The following table shows all the user commands supported by the current firmware release (Rel. 06\_11\_06\_x and further).

They are divided into three categories:

- •Keystroke commands
- •Remote Console Update commands
- •Remote tuning driven by RS-232 CAT.

![](_page_6_Picture_348.jpeg)

Let's see them in more detail:

•The KEY\_ON command requires a subcode (DATA field) that specifies the keystroke we want to emulate: in the previous paragraph, for example, we took as an example the "OPERATE" keystroke to be sent, so the correct bytes sequence of the whole command was [0x10, 0x1C]. If we want, for example, to turn the Linear amplifier off the command we need to send is [0x10, 0x18] that forms, with all the other requested control characters, the sequence [0x55, 0x55, 0x55, 0x02, 0x10, 0x18, 0x28].

•The RCU\_ON command sets the Remote Console Update that allows the connected host to be "informed" about all the activities of the Linear Amplifier itself. In a nutshell, the LCD display mounted on the front panel of the Linear Amplifier is updated from 5 to 8 times a second with the "living information" bound to the internal activities of the amplifier itself. When we enable the Remote Console Update we can get, in a coded form, almost all the information managed by the LCD display; this way we are in a position to build our "special remote panel" using a suitable programming tool equipped, for example, with proper graphic development tools, libraries an so on. When the linear amplifier is turned on it is (by default) reset to RCU\_OFF state so, if we want to put it to RCU\_ON state, we have to send it the proper  $[0x55, 0x55, 0x55, 0x01, 0x80, 0x80]$  bytes sequence.

•The RCU\_OFF command is the counterpart of the above described RCU\_ON command and disables the timed host update; its activation sequence is [0x55, 0x55, 0x55, 0x01, 0x81, 0x81].

•The CAT\_232 command allows the Linear Amplifier internal tuner to be managed by a suitable application running on the connected host computer: in this case we have to enable in advance the proper CAT interface (RS-232) using either the provided CAT menu on the EXPERT front panel or the equivalent remote console commands.

![](_page_7_Picture_1.jpeg)

Note: as the most frequent type of commands are the ones that emulate the keystrokes (KEY\_ON series) it is important to consider the kinds of feedback response; which depends on whether the Remote Console Update is enabled or not:

•if the RCU is on we have an ACK packet as a response and it can be discarded because its meaning is only a keycode validation. Following this kind of response (and when the updating timeout expires) a STATUS packet containing the data related to the current context will be sent. The updating info streaming will continue until we send a RCU OFF command or we turn the amplifier off.

•if the RCU is off we have as a response a STATUS packet that contains all the information available at the time the key-code is sent; if we want to pick information at a rate timed by the application running on the host, we can send the "catch-all" RCU\_OFF sequence [0x55, 0x55, 0x55, 0x01, 0x81, 0x81] that effects no action and return the STATUS packet as a response. It is advisable, in this case, not to overload the unit with data requests. Remember that, for satisfactory working of the Linear Amplifier, a right serial line activity must not go over the 8 requests per second (the refreshing rate of the LCD display), otherwise the global performance could be dramatically slowed.

![](_page_8_Picture_0.jpeg)

## **The STATUS data packet.**

This is the context-sensitive data response sent back by the Linear Amplifier either by a proper opcode transmitted by the host while in RCU\_OFF mode or at a scheduled timing while in RCU\_ON mode.

It is a 30 bytes data packet (plus 5 byte of framing and checksum control) that is detailed in the following table:

![](_page_8_Picture_462.jpeg)

All the details regarding the implemented data coding will be described In the following pages

![](_page_9_Picture_0.jpeg)

**[00] SYN Byte**

![](_page_9_Picture_375.jpeg)

## **Resulting code: 0xAA**

![](_page_9_Picture_376.jpeg)

![](_page_9_Picture_377.jpeg)

## **[02] SYN Byte**

![](_page_9_Picture_378.jpeg)

## **[03] CNT Byte**

![](_page_9_Picture_379.jpeg)

## **[04] STATUS\_CODE Byte**

![](_page_9_Picture_380.jpeg)

**Resulting code: 0x80**

## **[05] FLAGS Byte**

![](_page_9_Picture_381.jpeg)

- Bit 7 **PA\_PROT**: Amplifier internal protection intervention.
	- 1 : Protection ON
	- 0 : Protection OFF
- Bit 6 **BEEP:** Keyboard acoustic feedback status bit. 1 : Keyboard beep ON 0 : Keyboard beep OFF
- Bit 5 **CONTEST**: CONTEST mode status bit. 1 : CONTEST mode ON 0 : CONTEST mode OFF
- Bit 4 **MODE**: Output power mode status bit. 1 : FULL mode selected 0 : HALF mode selected
- Bit 3 **ALARM**: Alarm status bit.
	- 1 : Alarm in progress
	- 0 : Normal operation
- Bit 2 **TX**: Transmission status bit. 1 : The connected transceiver is in TX mode 0 : The connected transceiver is in RX mode
- Bit 1 **OP/STBY**: OPERATE/STANDBY status bit. 1 : OPERATE mode selected 0 : STANDBY mode selected
- Bit 0 **TUNE**: TUNE operation status bit. 1 : Automatic TUNING operation in progress
	-
	- 0 : Normal operation

![](_page_10_Picture_0.jpeg)

## **[06] DISPLAY\_CTX Byte**

![](_page_10_Picture_722.jpeg)

This byte of information reflects the current status of the LCD screen with the following meanings:

![](_page_10_Picture_723.jpeg)

This is a very important info byte since it reflects the current status of the Linear Amplifier and allows the user to decide which command to send to enable the Linear Amplifier itself to perform the same actions as in the manual mode (through the front panel keyboard).

While most of the time the code itself documents the current display status (for example as in the WARNING\_STATUS codes), there are certain cases (for example the SETUP\_STATUS codes) in which the DISPLAY\_CTX code is not enough; in these cases the "auxiliary bytes" SETUP\_0..SETUP\_10 work as parameters for it. The following pages will detail all the involved cases.

![](_page_11_Picture_0.jpeg)

## **[06] DISPLAY\_CTX == 0x03**: CAT info displayed.

## **[07] SETUP\_0**

![](_page_11_Picture_332.jpeg)

Bit 3-0 **CAT #1 Info**: Selected CAT interface for input #1 (all values are in binary format)

0000:<br>0001:

0001: ICOM<br>0010: KENW

0010: KENWOOD<br>0011: YAESU YAESU

0100: RS-232

0101: NONE

### **[08] SETUP\_1**

![](_page_11_Picture_333.jpeg)

Bit 3-0 **CAT #1 Model**: Model definition for selected CAT interface for input #1 (all values are in binary format)

o0000: CI-V interface o0001: VOLTAGE\_BAND analog interface

#### •If SETUP\_0 == YAESU

![](_page_11_Picture_334.jpeg)

#### •Otherwise

o0000: Null value

### **[09] SETUP\_2**

![](_page_11_Picture_335.jpeg)

Bit 1-0 **BAUD-RATE #1**: Baud-rate setting for CAT #1 (all values are in binary format)

![](_page_11_Picture_336.jpeg)

10: 4800 Baud

11: 9600 Baud

<sup>•</sup>If SETUP\_0 == ICOM

![](_page_12_Picture_0.jpeg)

## **[06] DISPLAY\_CTX == 0x03**: CAT info displayed. (continued)

## **[10] SETUP\_3**

![](_page_12_Picture_331.jpeg)

Bit 3-0 **CAT #2 Info**: Selected CAT interface for input #2 (all values are in binary format)

0000:<br>0001:

0001: ICOM<br>0010: KENW

0010: KENWOOD<br>0011: YAESU YAESU

0100: RS-232

0101: NONE

### **[11] SETUP\_4**

![](_page_12_Picture_332.jpeg)

Bit 3-0 **CAT #2 Model**: Model definition for selected CAT interface for input #2 (all values are in binary format)

o0000: CI-V interface o0001: VOLTAGE\_BAND analog interface

#### •If SETUP\_0 == YAESU

![](_page_12_Picture_333.jpeg)

#### •Otherwise

o0000: Null value

### **[12] SETUP\_5**

![](_page_12_Picture_334.jpeg)

Bit 1-0 **BAUD-RATE #2**: Baud-rate setting for CAT #2 (all values are in binary format)

![](_page_12_Picture_335.jpeg)

10: 4800 Baud

11: 9600 Baud

<sup>•</sup>If SETUP\_0 == ICOM

![](_page_13_Picture_0.jpeg)

**[06] DISPLAY\_CTX == 0x03**: CAT info displayed. (continued)

## **[13] SETUP\_6**

![](_page_13_Picture_327.jpeg)

Bit 7-4 **RELEASE SERIAL 1**: Decimal packed BCD serial number info (digit 1)

Bit 3-0 **RELEASE** SERIAL 2: Decimal packed BCD serial number info (digit 2)

## **[14] SETUP\_7**

![](_page_13_Picture_328.jpeg)

Bit 7-4 **RELEASE\_SERIAL\_3**: Decimal packed BCD serial number info (digit 3)

Bit 3-0 **RELEASE\_SERIAL\_4**: Decimal packed BCD serial number info (digit 4)

## **[15] SETUP\_8**

![](_page_13_Picture_329.jpeg)

Bit 7-4 **RELEASE SERIAL 5**: Decimal packed BCD serial number info (digit 5) Bit 3-0 **RELEASE\_SERIAL\_6**: Decimal packed BCD serial number info (digit 6)

## **[16] SETUP\_9**

![](_page_13_Picture_330.jpeg)

Bit 7-0 **RELEASE\_LITERAL**: An ASCII uppercase character [A..Z] that terminates the release serial number.

## **[17] SETUP\_10**

![](_page_13_Picture_331.jpeg)

Note: The Release Serial Info indicates the firmware creation date and is structured according to the form DD\_MM\_YY\_X where:

•DD is the DAY component of the creation date.

•MM is the MONTH component of the creation date.

•YY is the YEAR component of the creation date.

•X is an uppercase alpha character [A..Z] that represents the stable deployed release.

So, for example, the release version "**29\_11\_06\_B**" indicates "**November 29th 2006**" (stable version **B**) as its creation date.

![](_page_14_Picture_0.jpeg)

**[06] DISPLAY\_CTX == 0x05**: Antennas vs. Bands info displayed.

![](_page_14_Picture_381.jpeg)

The 10-bytes formed by SETUP\_1..SETUP\_10 stores the relationship (coupling) existing between the available antennas versus the available bands.

The upper half of each byte is relative to the referenced antenna, while the lower half of each byte is relative to the coupled band.

This report is relative to the used input while coding is made using the binary format and the meaning is as follows:

![](_page_15_Picture_0.jpeg)

## **[06] DISPLAY\_CTX == 0x05**: Antennas vs. Bands info displayed. (continued)

## Bit 7-4 **ANTENNA**

![](_page_15_Picture_92.jpeg)

- 0010: Antenna #3 0011: Antenna #4
- 0100: No antenna

## Bit 3-0 **BAND**

![](_page_15_Picture_93.jpeg)

![](_page_16_Picture_0.jpeg)

## **[06] DISPLAY\_CTX == 0x05**: Antennas vs. Bands info displayed. (continued)

![](_page_16_Picture_385.jpeg)

The 10-bytes formed by SETUP\_1..SETUP\_10 stores the relationship (coupling) existing between the available bands versus the available antennas.

The upper half of each byte is relative to the referenced band, while the lower half of each byte is relative to the coupled antenna.

This report is relative to the used input while coding is made using the binary format and the meaning is as follows:

![](_page_17_Picture_0.jpeg)

## **[06] DISPLAY\_CTX == 0x05**: Antennas vs. Bands info displayed. (continued)

![](_page_17_Picture_98.jpeg)

- 0100: 20 m band<br>0101: 17 m band 0101: 17 m band<br>0110: 15 m band
- 0110: 15 m band<br>0111: 12 m band
- 0111: 12 m band<br>1000: 10 m band 10 m band
- 1001: 6 m band

## Bit 3-0 **ANTENNA**

![](_page_17_Picture_99.jpeg)

![](_page_18_Picture_0.jpeg)

**[06] DISPLAY\_CTX == 0x07**: "SETUP OPTIONS" menu displayed.

**[08] SETUP\_1**

![](_page_18_Picture_376.jpeg)

Bit 3-0 **SELECTED\_ITEM**: The "SETUP OPTIONS" menu selected item code (all values are in binary format).

![](_page_18_Picture_377.jpeg)

**[06] DISPLAY\_CTX == 0x08**: "SET ANTENNA" menu displayed.

![](_page_18_Picture_378.jpeg)

Bit 4-0 **SELECTED\_ITEM**: The "SET ANTENNA" menu selected item code (all values are in binary format).

![](_page_18_Picture_379.jpeg)

### **[09] SETUP\_2**

![](_page_18_Picture_380.jpeg)

## **[10] SETUP\_3**

![](_page_18_Picture_381.jpeg)

### **[11] SETUP\_4**

![](_page_18_Picture_382.jpeg)

## **[12] SETUP\_5**

![](_page_18_Picture_383.jpeg)

## **[13] SETUP\_6**

![](_page_18_Picture_384.jpeg)

Bit 7-4

Bit 3-0 **XXX m ANTENNA**: The Selected Antenna binary code referred to XXX m band (and to STATUS.INPUT).

0000: Antenna #1

0001: Antenna #2<br>0010: Antenna #3

0010: Antenna #3<br>0011: Antenna #4

Antenna #4

0100: No antenna

![](_page_19_Picture_0.jpeg)

**[06] DISPLAY\_CTX == 0x09**: "SET CAT" menu displayed.

**[08] SETUP\_1**

![](_page_19_Picture_315.jpeg)

Bit 3-0 **SELECTED\_ITEM**: The "SET CAT" menu selected item code (all values are in binary format).<br>0000: SPE

0000: SPE<br>0001: ICOM  $0001:$ 0010: KENWOOD<br>0011: YAESU YAESU 0100: RS-232 0101: NONE

Note: This menu selection is relative to the **STATUS.INPUT** setup.

**[06] DISPLAY\_CTX == 0x0A**: "SET YAESU" menu displayed.

![](_page_19_Picture_316.jpeg)

Bit 3-0 **SELECTED\_ITEM**: The "SET YAESU" menu selected item code (all values are in binary format).

![](_page_19_Picture_317.jpeg)

Note: This menu selection is relative to the **STATUS.INPUT** setup.

**[06] DISPLAY\_CTX == 0x0B**: "SET ICOM" menu displayed.

**[08] SETUP\_1**

![](_page_19_Picture_318.jpeg)

Bit 3-0 **SELECTED\_ITEM**: The "SET ICOM" menu selected item code (all values are in binary format).

•0000: CI-V interface

•0001: VOLTAGE\_BAND analog interface

Note: This menu selection is relative to the **STATUS.INPUT** setup.

![](_page_20_Picture_0.jpeg)

### **[06] DISPLAY\_CTX == 0x0C**: "SET BAUDRATE" menu displayed.

## **[08] SETUP\_1**

![](_page_20_Picture_466.jpeg)

Bit 3-0 **SELECTED ITEM**: The "SET BAUDRATE" menu selected item code (all values are in binary format).

•0000: 1200 Baud

•0001: 2400 Baud

•0010: 4800 Baud

•0011: 9600 Baud

Note: This menu selection is relative to the **STATUS.INPUT** setup.

**[06] DISPLAY\_CTX == 0x0D**: "MANUAL TUNE" menu displayed.

### **[08] SETUP\_1**

![](_page_20_Picture_467.jpeg)

Bit 7-0 **L OUT**: A 7 bit binary coding of the tuner's Lout parameter relative to the current sub-band setup of the STATUS.INPUT selected. The resulting values are the Lout uH (microHenry) multiplied by 10 (i.e. read 63 for a Lout of 6.3 uH and so on). The total values extension is within the range [0.0 .. 12.7 uH).

# **[09] SETUP\_2**

![](_page_20_Picture_468.jpeg)

Bit 7-0 **C OUT LO**: Low byte of the word (10 bits) representing the value of the tuner's Cout parameter relative to the current sub-band setup of the **STATUS.INPUT** selected.

**[10] SETUP\_3**

![](_page_20_Picture_469.jpeg)

Bit 7-0 **C OUT HI:** High byte of the word (10 bits) representing the value of the tuner's Cout parameter relative to the current sub-band setup of the **STATUS.INPUT** selected.

Note: The correct interpretation of the Cout resulting value has to be done taking into account, for every weighted bit, the assigned values of the following list:

Bit 0: 3.6 pF Bit 1: 6.4 pF Bit 2: 12.1 pF Bit 3: 18.9 pF Bit 4: 40.8 pF Bit 5: 81.5 pF Bit 6: 158.0 pF Bit 7: 321.5 pF Bit 8: 641.6 pF Bit 9: 1250.0 pF

So, for example, a 10-bit binary value of 0001001101 has to be read as 192.6 pF.

![](_page_21_Picture_0.jpeg)

**[06] DISPLAY\_CTX == 0x0E**: "BACKLIGHT" setup displayed.

## **[08] SETUP\_1**

![](_page_21_Picture_457.jpeg)

Bit 7-0 **BACKLIGHT\_SETUP**: An 8-bit binary coding of the "slider" representing the current backlight setting of the LCD display; its values range varies from 0 (about 30% of maximum light intensity) to 255 (the maximum light intensity allowed).

**[06] DISPLAY\_CTX == 0x1D**: "ALARM HISTORY" report displayed.

#### **[07] SETUP\_0**

…

**[08] SETUP\_1**

![](_page_21_Picture_458.jpeg)

Bit 7-4 **WRN\_IDX**: The "visual index" (from 10 to 1) of the displayed alarm messages on the LCD display (max. four at a time and in reverse order as in a stack fashion).

Bit 3-0 **WRN NO**: The total amount of the stored alarm codes.

- 0000: Alarm buffer is empty.
- 0001: One alarm code stored.

1010: Ten alarm codes stored.

![](_page_21_Picture_459.jpeg)

![](_page_22_Picture_0.jpeg)

**[06] DISPLAY\_CTX == 0x1D**: "ALARM HISTORY" report displayed. (continued)

![](_page_22_Picture_187.jpeg)

In this case the SETUP\_1..SETUP\_10 bytes are used to contain the warning codes and the related input (the one that was alarmed); remember that the alarm buffer is managed as a stack (the first stored is the last displayed) so, for example, WARNING CODE 10 as to be intended as more recent with respect to WARNING CODE 9.

Bit 7 **IDX\_IN:** An 1-bit code of the alarmed input

- 0: Input #1.
	- 1: Input #2.

Bit 6-0 **WARNING\_CODE\_x**: A 7-bit code reflecting the **DISPLAY\_CTX.WARNING\_STATUS** code that caused the alarm.

![](_page_23_Picture_0.jpeg)

## **[18] BAND | INPUT Byte**

![](_page_23_Picture_309.jpeg)

Bit 7-4 **BAND**: Selected band for tuner setup (all values are in binary format).

![](_page_23_Picture_310.jpeg)

Bit 3-0 **INPUT**: Selected input for tuner setup (all values are in binary format).

- 0000: IN 1 selected
- 0001: IN 2 selected

### **[19] SUB\_BAND Byte**

![](_page_23_Picture_311.jpeg)

Bit 6-0 **SUB\_BAND**: Selected sub-band for tuner setup according to the following list (all values are in decimal format). [000..023]: Values range belonging to 160 m band.

- [024..052]: Values range belonging to 80 m band. [053..068]: Values range belonging to 40 m band. [069..071]: Values range belonging to 30 m band. [072..080]: Values range belonging to 20 m band. [081..083]: Values range belonging to 17 m band. [084..094]: Values range belonging to 15 m band. [095..097]: Values range belonging to 12 m band.
- [098..116]: Values range belonging to 10 m band.
- [117..126]: Values range belonging to 6 m band.

## **[20] FREQ\_LO Byte**

![](_page_23_Picture_312.jpeg)

Bit 7-0 **FREQ LO**: Low byte of the word (16 bit) representing the frequency value coming from the transceiver.

#### **[21] FREQ\_HI Byte**

![](_page_23_Picture_313.jpeg)

Bit 7-0 **FREQ\_HI**: High byte of the word (16 bit) representing the frequency value coming from the transceiver.

Note: the frequency value is expressed in KHz and its extension is included in the range [0..55000]. It has to be interpreted according to the following:

oWhen the **FLAGS.TX** bit is 1 it represent the transceiver tx frequency.

oWhen the **FLAGS.TX** bit is 0 it represent the frequency value coming from the CAT interface (if enabled and working), otherwise its value is 0.

![](_page_24_Picture_0.jpeg)

## **[22] ANTENNA | CAT Byte**

![](_page_24_Picture_574.jpeg)

- Bit 7-4 **CAT**: Selected CAT interface for tuner setup (all values are in binary format)
	- 0000: SPE
	- 0001: ICOM<br>0010: KFNW
	- KENWOOD
	- 0011: YAESU
	- 0100: RS-232
	- 0101: NONE

## Bit 3-0 **ANTENNA**: Selected antenna for tuner setup (all values are in binary format).

- 0000: Antenna #1 selected.
	- 0001: Antenna #2 selected.
	- 0010: Antenna #3 selected.
- 0011: Antenna #4 selected.
- 0100: No antenna selected.

**[23] SWR\_LO/GAIN\_LO Byte**

![](_page_24_Picture_575.jpeg)

Bit 7-0 **SWR\_LO/GAIN\_LO**: Low byte of the word (16 bit) representing either the SWR value or the PA\_GAIN value.

![](_page_24_Picture_576.jpeg)

Bit 7-0 **SWR\_LO/GAIN\_HI:** High byte of the word (16 bit) representing either the SWR value or the PA\_GAIN value.

Note: The interpretation of this word has to be done according to the following:

oIf the FLAGS.OP/STBY bit is reset to 0 (STANDBY mode) the word represents the SWR value multiplied by 100 (i.e. read 123 for SWR == 1.23 and so on); there are two special values indicating "out of range" conditions:

0000: No TX signal to evaluate.

9999 SWR value toward infinite.

olf the FLAGS.OP/STBY bit is set to 1 (OPERATE mode) the word represents the Power Amplifier Gain expressed in dB multiplied by 10 (i.e. read 167 for PA\_GAIN == 16.7 dB and so on). Remember that the whole treated range can vary from 10.0 dB to 20.0 dB, so a reading of 99 means "PA\_GAIN < 10.0 dB" while a reading of 201 means "PA\_GAIN > 20.0 dB".

#### **[25] TEMPERATURE Byte**

![](_page_24_Picture_577.jpeg)

Bit 7-0 **TEMPERATURE**: Internal temperature value expressed in Celsius degrees (i.e. read 45 for a heatsink temperature of 45 °C and so on). The values range can vary from 0 to 90 (90 °C); over this limit value there is the internal hardware protections intervention.

![](_page_25_Picture_0.jpeg)

## **[26] PA\_OUT\_LO Byte**

![](_page_25_Picture_555.jpeg)

Bit 7-0 **PA\_OUT\_LO**: Low byte of the word (16 bit) representing the output power emitted by the Linear Amplifier.

**[27] PA\_OUT\_HI Byte**

| .<br>.<br>. |       |       |       |       |       |       |       |
|-------------|-------|-------|-------|-------|-------|-------|-------|
| 0/1         | 0/1   | 0/1   | 0/1   | 0/1   | 0/1   | 0/1   | 0/1   |
| Bit 7       | Bit 6 | Bit 5 | Bit 4 | Bit 3 | Bit 2 | Bit 1 | Bit 0 |

Bit 7-0 **PA\_OUT\_HI**: High byte of the word (16 bit) representing the output power emitted by the Linear Amplifier.

Note: The interpretation of this word has to be done according to the following:

•In STANDBY mode it represents the Exciter's driving power that is directly bypassed to the selected antenna connector.

•In OPERATE mode it represents the Linear Amplifier's output power that is redirected to the selected antenna connector.

In any case, the resulting value represents the Wpep multiplied by 10 (i.e read 10245 for a PA\_OUT of 1024.5 Wpep) and its range is [0..1200.0] Wpep in FULL mode and [0..600.0] Wpep in HALF mode.

### **[28] PR\_LO Byte**

![](_page_25_Picture_556.jpeg)

Bit 7-0 **PR\_LO**: Low byte of the word (16 bit) representing the amount of the reverse power during transmission.

#### **[29] PR\_HI Byte**

![](_page_25_Picture_557.jpeg)

Bit 7-0 **PR\_HI**: High byte of the word (16 bit) representing the amount of the reverse power during transmission. The resulting value represents the Wpep multiplied by 10 (i.e read 1234 for a PR of 123.4 Wpep) and its range is [0..200.0] Wpep.

### **[30] VA\_LO Byte**

![](_page_25_Picture_558.jpeg)

Bit 7-0 **VA\_LO**: Low byte of the word (16 bit) representing the internal power supply voltage measured when in OPERATE mode.

### **[31] VA\_HI Byte**

![](_page_25_Picture_559.jpeg)

Bit 7-0 **VA\_HI**: High byte of the word (16 bit) representing the internal power supply voltage measured when in OPERATE mode.

The resulting value represents the DC Volts multiplied by 10 (i.e read 432 for a VA of 43.2 Volts) and its range is [0..60.0] Volts.

![](_page_26_Picture_0.jpeg)

### **[32] IA\_LO Byte**

![](_page_26_Picture_573.jpeg)

Bit 7-0 **IA LO**: Low byte of the word (16 bit) representing the internal power supply current measured when in OPERATE mode.

#### **[33] IA\_HI Byte**

![](_page_26_Picture_574.jpeg)

Bit 7-0 **IA\_HI**: High byte of the word (16 bit) representing the internal power supply current measured when in OPERATE mode.

The resulting value represents the DC Amps multiplied by 10 (i.e read 384 for an IA of 38.4 Amps) and its range is [0..50.0] Amps.

#### **[34] CHECKSUM Byte**

![](_page_26_Picture_575.jpeg)

Bit 7-0 **CHECKSUM**: This is the sum modulo-256 (i.e. truncated to one byte) of all the data bytes comprised in the range [04]. [33] (the bytes from **STATUS CODE** to **IA HI**); this information is provided to make a received data final check possible in order to estabilish if the acquired **STATUS** data packet has to be considered valid or not.

Note: this checking practice should be applied also in the case of an "easy" response to be examined (for instance an ACK response). The method is fairly simple: during reception the communication program should compute an incremental checksum on the incoming data bytes (whose total is stated by the value of **CNT**) and, at the end of the stream, compare the obtained result with the last (**CHECKSUM**) incoming byte; if there is a match, the acquisition can be considered good and the significant data bytes can be processed.

All the features described in this document are used by the EXPERT\_Console PC software (available, for now, only for the Windows platform) so, in order to have a "living example" of all above mentioned, we suggest you load and run it (it is freely dowloadable from our web site).

## **SPE** s.r.l. Via di Monteverde, 33 00152 Roma Tel. +390658209429 Fax. +390658209647 E-mail: [info@linear-amplifier.com](mailto:info@linear-amplifier.com) Website: [http://www.linear-amplifier.com](http://www.linear-amplifier.zom/)